## **IBM Research Report**

## **Base Operating System Provisioning and Bringup f or a Commercial Supercomputer**

**David Daly, Jong Hyuk Choi, José E. Moreira, Amos P. Waterland** IBM Research Division Thomas J. Watson Research Center P.O. Box 218 Yorktown Heights, NY 10598

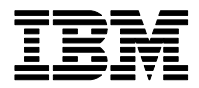

**Research Division Almaden - Austin - Beijing - Haifa - India - T. J. Watson - Tokyo - Zurich**

**LIMITED DISTRIBUTION NOTICE**: This report has been submitted for publication outside of IBM and will probably be copyrighted if accepted for publication. It has been issued as a Research Report for early dissemination of its contents. In view of the transfer of copyright to the outside publisher, its distribution outside of IBM prior to publication should be limited to peer communications and specific requests. After outside publication, requests should be filled only by reprints or legally obtained copies of the article (e.g. , payment of royalties). Copies may be requested from IBM T. J. Watson Research Center , P. O. Box 218, Yorktown Heights, NY 10598 USA (email: reports@us.ibm.com). Some reports are available on the internet at http://domino.watson.ibm.com/library/CyberDig.nsf/home

### Base Operating System Provisioning and Bringup for a Commercial Supercomputer

David Daly, Jong Hyuk Choi, José E. Moreira, and Amos P. Waterland IBM T.J. Watson Research Center Yorktown Heights, NY, 10958, U.S.A. *{*dmdaly, jongchoi, jmoreira, awaterl*}*@us.ibm.com

December 21, 2006

#### **Abstract**

Commercial Scale-Out is a new research project at IBM Research. Its main goal is to investigate and develop technologies for the use of large scale parallelism in commercial applications, eventually leading to a commercial supercomputer. The project leverages and explores the features of IBM's BladeCenter family of products. A significant challenge in using a large cluster of servers is the installation and provisioning of the base operating system in those servers. Compounding this problem is the issue of maintenance of the software image in each server after its provisioning. This paper describes the system we developed to manage the installation, provisioning, and maintenance process for a cluster of blades. The system leverages the management facilitation features of BladeCenter, and exploits the network and storage architecture of the Commercial Scale-Out prototype cluster. It uses a single shared root filesystem image to reduce management complexity, and completely automates the process of bringing a new blade into the cluster upon its insertion into a BladeCenter chassis.

#### **1 Introduction**

As individual servers continue to get less expensive, the number of (physical and virtual) servers used in a particular environment has grown. The result is more physical and virtual machines to set up, install and maintain. This is taken to an extreme in IBM Research's Commercial Scale-Out (CSO) project. The project focuses on efficiently and effectively deploying hundreds of blade servers to be used as a commercial supercomputer.

A naïve approach to provisioning a scale-out system leads to management cost that is at least linear in the number of servers. The cost can be made much worse than linear if each server has its own configuration. Operating system installation and configuration for a single physical server currently takes hours to complete if done manually. A number of tools exist to simplify this process, either by automating the installation process or by cloning a good install. Nevertheless, in standard practice the time to install and configure a server remains at least linear in the number of servers.

Examples of automating the install process include the PXE protocol [3] developed by Intel to remotely install and run computers, Red Hat's network install process [2], or IBM Director's Remote Deployment Manager [1]. Similarly, a known good image can be cloned, using tools such as Norton Ghost. Both simplify the installation of a blade, but still require the entire image be installed on the local storage. As a result, each server has its own boot image, which has to be patched and updated separately, or reinstalled. Additionally, the individual images may diverge as users change settings on the servers.

There are also tools for managing the provisioning of nodes in supercomputers, such as the system management tools for Blue Gene [4], the tools packages [12] developed by national labs for large Linux clusters, and the single disk design [8] at Los Alamos.

One of our goals in the Commercial Scale-Out project was to develop "lights out" provisioning of physical servers with assurance that the configuration of all the servers remained homogeneous. As such,

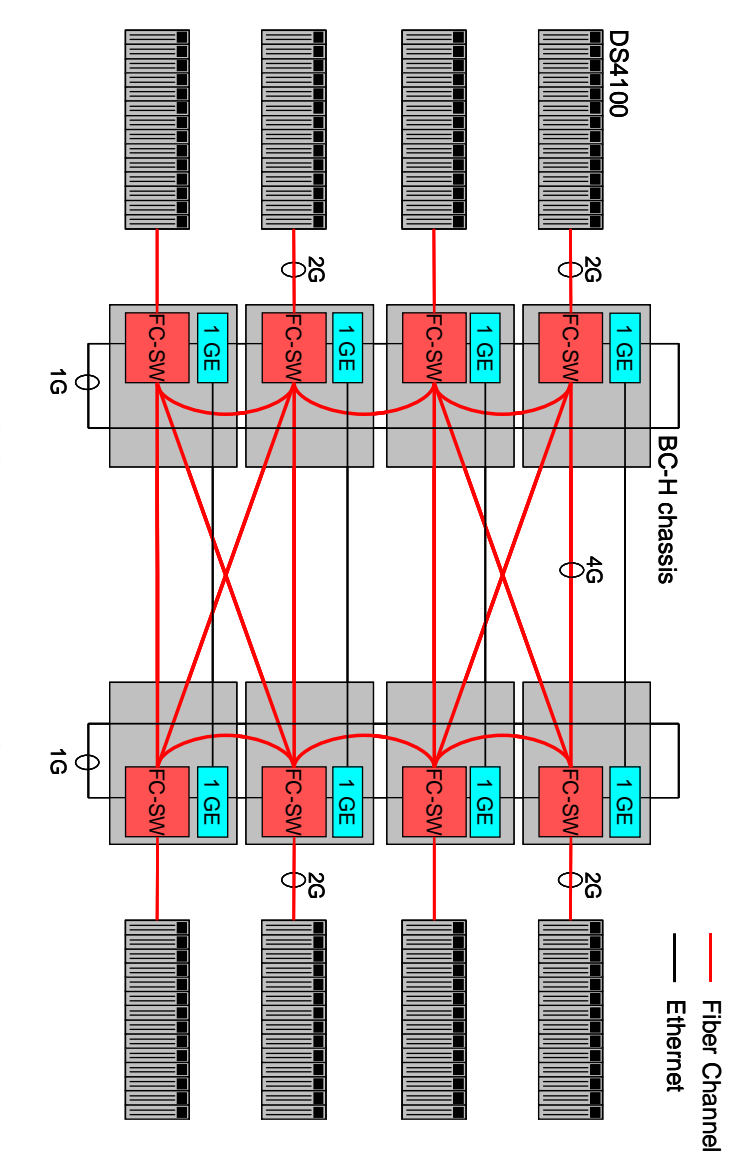

Figure 1: CSO Network and Storage Configuration Figure 1: CSO Network and Storage Configuration

RAS of the scale out computing infrastructure. the physical server provisioning technology developed in the CSO project improves the scalability into the cluster. Combined with the virtual server provisioning for the workload specific system images we developed a completely automated system to provision blades with a stock boot image and bring them RAS of the scale out computing infrastructure. the physical server provisioning technology developed in the CSO project improves the scalability and into the cluster. Combined with the virtual server provisioning for the workload specific system images, we developed a completely automated system to provision blades with a stock boot image and bring them pure.

Section 6 presents our conclusions. configuration. Section 3 describes our solution for provisioning physical machines in that cluster. Section 4 presents some measurements of provisioning time and Section 5 discusses future work. Finally, Section 6 presents our conclusions. tion 4 presents some measurements of provisioning time and Section 5 discusses future work. Finally, configuration. Section 3 describes our solution for provisioning physical machines in that cluster. Sec-The rest of this paper is organized as follows. The rest of this paper is organized as follows. Section 2 gives a quick overview of our CSO cluster Section 2 gives a quick overview of our CSO cluster

# $\boldsymbol{\omega}$ **2 Commercial Scale-Out** Commercial Scale-Out

interconnections are shown in Figure 1. networks is a 4-Gbit/s Fiber Channel network and the other is a 1-Gbit/s Ethernet network. The chassis Channel. The chassis themselves are interconnected through two nearest-neighbor networks. One of the BladeCenter [7] family of products. The basic building block of the cluster is a BladeCenter-H (BC-H) chassis. We couple each BC-H chassis with one DS4100 storage controller with a 2-Gbit/s Fiber The CSO cluster is our reference implementation of a scale out architecture. interconnections are shown in Figure 1. networks is a 4-Gbit/s Fiber Channel network and the other is a 1-Gbit/s Ethernet network. The chassis Channel. The chassis themselves are interconnected through two nearest-neighbor networks. One of the H) chassis. We couple each BC-H chassis with one DS4100 storage controller with a 2-Gbit/s Fiber BladeCenter [7] family of products. The basic building block of the cluster is a BladeCenter-H (BC-The CSO cluster is our reference implementation of a scale out architecture. It is based on the IBM It is based on the IBM

of dual redundant RAID controllers and 14 SATA drives of 400GB each. fourteen JS21 blades for 112 blades in total, and eight DS4100 storage subsystems. Each DS4100 consists of dual redundant RAID co fourteen JS21 blades for 112 blades in total, and eight DS4100 storage subsystems. Each DS4100 consists The CSO cluster has a modular architecture consisting of eight BladeCenter-H chassis, each containing The CSO cluster has a modular architecture consisting of eight BladeCenter-H chassis, each containing ntrollers and 14 SATA drives of 400GB each.

Xen hypervisor [5] plus a supervisory Linux Dom0 virtual machine image. The Dom0 image must support the creation and management of other virtual machines, as well as basic system services. certain software stack exist on the the physical machines. including: considerate and are being developed to handle the consoler the consideration and the classion of the conservation of the conservation of  $\alpha$ the cluster. An application may require several virtual machines spread across the cluster. A number of the creation and management of other virtual machines, as well as basic system services.  $X$ en hypervisory Linux Dom $\Omega$  Dom $\Omega$  image. The Dom $\Omega$  image must support support support support support support support support support support support support support support support support support support support certain software stack exist on the the physical machines. In our CSO cluster, that stack includes the including: creation, destruction, scheduling, migration, fail-over. However, those tools require that a tools exist and are being developed to handle the complete life-cycle of virtual machines in the cluster, the cluster. A number of may require several virtual materials spread across the cluster. A number of Work is executed on the Commercial Scale-Out cluster by scheduling virtual machines on blades in Work is executed on the Commercial Scale-Out cluster by scheduling virtual machines on blades in creation, destruction, scheduling, migration, fail-over. In our CSO cluster, that stack includes the However, those tools require that a

#### **3 The Provisioning Solution for CSO**

In the Commercial Scale Out project, we developed an automated approach to provisioning our physical servers with the necessary software stack. This approach is based on three design points: (1) make virtualization pervasive on the blades (2) share a single read-only root filesystem across each Dom0 (3) exploit the remote control features of BladeCenter.

This section describes the solution we implemented for provisioning physical blades in the CSO cluster. We discuss the firmware we flash on the blades, and describe the approach we took to provide a single root file system image to all the blades, thus guaranteeing homogeneity. We also discuss how we used features of the BladeCenter management module to exercise blade control. We then describe the process we follow to boot a blade. We explain how we put all the components together in order to completely automate an installation of a new blade, and we also discuss how we handle error conditions.

#### **3.1 Pervasive Virtualization**

One of the key elements of our automation strategy is to ensure that each blade has a virtualization stack on it. Because we are provisioning blades that may have just had their shrinkwrap removed, our provisioning process must be able to remove the default hypervisor that ships on the JS21 blades and replace it with the combination of a lightweight firmware called SLOF and the PowerPC port of the Xen hypervisor.

Slimline Open Firmware, or SLOF, is boot firmware for PowerPC machines that implements the IEEE-1275 (Open Firmware) standard. It provides a machine-independent BIOS that is sufficient to allow Xen or Linux to boot and take over a machine.

JS21 blades ship with a dedicated hypervisor that implements a subset of the PAPR standard sufficient to allow AIX to run in supervisor mode. Because we want a full hypervisor, we need to remove this default firmware and allow Xen to run with the machine in hypervisor mode. Because we need to do this in an automated and reactive fashion, we developed a procedure that netboots a custom Linux kernel on a blade in response to a new blade being inserted or upon detection of a revert from SLOF in the temporary firmware bank to the failsafe hypervisor in the permanent firmware bank. This custom Linux flashes SLOF into the temporary bank, marks the temporary bank as active, and reboots the machine. Upon reboot, SLOF will run and will netboot a Xen image, at which point the machine will be running with a full hypervisor.

#### **3.2 Single Root File System Image**

The cluster management tools for the virtual machines require a certain software stack on the physical machines. Other than the tools for managing the virtual machines, we run very little software on the Dom0. The stack includes only a small set of utilities that need to be run on the Dom0, allowing us greater control of the system image. In order to keep all the blades identical, we operate with a single root file system image maintained on a logical disk (LUN), accessible to the blades through a storage area network (SAN). All of the blades mount the same LUN as their read-only root device, and use ramfs devices for directories that must be writable for correct operation, as shown in Figure 2. With this design, all the blades tend to behave identically, and when a blade is rebooted it is virtually guaranteed to come up in a known good state. The directory hierarchy is shown in Figure 2.

However, some data needs to be persistent across reboots, and we use the GPFS network file system [11] for this. GPFS uses SAN storage and allows all blades in a cluster to directly communicate with the logical drives on the SAN. We take advantage of recent modifications to GPFS that enable stateless operation. At boot time, the blade connects to the primary node of the cluster and determines if it is already in the cluster. If it is not in the cluster, it adds itself. The blade then gets its configuration data from the primary node and starts up the GPFS filesystem.

We use the filesystem for cluster wide data, as well as blade-specific data when needed. For instance, all blades have a unique /opt directory. This directory exists on the GPFS filesystem, identified by hostname. At boot time, the blade remounts the appropriate directory at /opt. If the appropriate directory does not exist, a golden version is copied. In this way we can also refresh a blade by deleting its blade specific directory and rebooting.

```
/ --> Read Only Root FS
bin/
etc/
gpfs1xen/ --> Shared GPFS network storage
          home/
          blade_opt_dirs/
home/ --> /gpfs1xen/home
 ...
mnt/ --> RAMFS (for the creation of specific mount points)
opt/ --> /gpfs1xen/blade_opt_dirs/hostname (blade specific)
opt2 (non-blade specific version of /opt)
tmp/ --> RAMFS
var/
     adm/
         ras/
             mmfs/ \leftarrow> RAMFS
     lib/ --> RAMFS
     lock/ --> RAMFS
     log/ --> RAMFS
     mmfs/ \quad --> RAMFS
     run/ --> RAMFS
     tmp/ \leftarrow> RAMFS
```
Figure 2: Directory Structure for the Shared Read-Only Root FS.

#### **3.3 Blade Control**

The BladeCenter chassis comes with a management module (MM) [6] to control the blades. The management module is normally accessed through a web interface, and can be used to detect installed blades, power the blades on or off, and provide a remote console. The management module also has two other interfaces: the MMcli [10], and the MPcli [9]. The MMcli is a telnet interface to the management module and the MPcli is a program that can directly communicate with the MM's service processor, and through it to the service processor on all the blades. We exploit the functionality of the MMcli and the MPcli for the following:

- Power control: Power on, power off, power cycle a blade
- *•* Determine the current power state of a blade
- Detect the architecture of a blade (PowerPC or  $x86$ )
- *•* Read and change the boot device order for the blade
- *•* Read the MAC addresses of the network adapters

The BladeCenter management module also supports SNMP in addition to the MMcli and MPcli access. Specifically, it supports sending SNMP traps on certain events, such as a change in the power state of a blade, or the insertion of a blade. The management module can be configured to send SNMP traps to any remote servers, and we configured the chassis to send the traps to our management software in order to initiate the provisioning process automatically upon blade insertion.

Additionally, we can control other aspects of the blade's behavior from the network infrastructure, through DHCP and TFTP, as well as directly through SSH access. If a blade is up and operational, we can ssh into the blade and execute commands. We use this to check that a blade is functioning properly, as well as to safely power the blade off.

#### **3.4 DHCP and Boot Image Control**

Once a blade has been set to network boot (either *netboot* or *pxeboot*), the blade will interact with the DHCP and TFTP servers to get an image to boot. The blade will send a request to the DHCP server,

which will return an IP address for the blade, and a file to download from the TFTP server. The blade will download the file and attempt to run it.

The DHCP server is controlled through the /etc/dhcpd.conf file on the server. The file specifies how to assign IP addresses when requests come in. Two pieces of functionality are particularly useful to us: the ability to identify hosts by MAC address, and the ability to specify a boot file for the host to use. A host entry can be created for a particular host, identified by its MAC address, and assigned a location specific IP address. The host entry can then specify the IP address, the TFTP server, the file to download from the TFTP server, and the hostname the blade should use.

We developed a set of tools to automate inserting and updating host entries in the dhcpd.conf file. The tools parse the existing dhcpd.conf file, update or add the specific information, write it back out, and restart the server.

The dhcpd.conf file specifies the file that should be used as the boot image for each host. However, we would prefer to avoid rewriting the dhcpd.conf file and restarting the dhcpd server when possible. Therefore, instead of directly storing the boot file name in the dhcpd.conf file, we instead store a host specific filename, and make that a symbolic link to the boot image. In this scheme, to change the boot image for a blade we only need to rewrite the symbolic link. The symbolic link is easily changed, and we have developed tools to automatically do that.

Our tools, developed to provide all of the functionality discussed in this section, are implemented as a set of Python scripts. The scripts provide a seamless mechanism for exploiting the functionality and implementing more complicated use cases that exploit multiple resources.

#### **3.5 Bring Up – Putting It All Together**

In the previous section we described a set of functionality we have exposed to control the blades in the BladeCenter chassis. We now describe how to combine the use of those tools to completely automate the installation of a new blade, and to very easily reboot and update a large number of blades.

When a blade is added to the cluster it needs to be identified and provisioned with the appropriate firmware and booted with Xen and a Linux Dom0. Once a blade has been booted into Xen with access to the same shared storage as other blades, higher-level management software can provision and deploy the worker domains (called DomU's in Xen nomenclature) across the cluster. In order to provision and boot the blade we need to:

- *•* Add the blade to the DHCP server
- *•* Update the firmware on the blade to SLOF
- *•* Boot the blade into Xen

We accomplish each of those tasks using the control tools described in the previous section.

The first step is to add the blade to dhcpd.conf so that it has a proper IP address, hostname, and boot file name. We use our tools that exploit the MPcli interface to query the BladeCenter MM for the MAC addresses for the blade. Once we have the MAC address of each of the two network adapters on a JS21, the tool creates two new host entries for the blades (one for each subnet) using the MAC address and specifying the IP address, hostname, and boot file for the host, updates /etc/dhcpd.conf, and restarts the dhcpd server.

With the blade having an appropriate host entry in **dhcpd.conf**, we next need to update the firmware on the blade to SLOF. We do this by *netbooting* the blade to a Linux image that runs the firmware update program and reboots or powers itself off. The blade has a host entry in dhcpd.conf that specifies a boot file. We create a symbolic link with the name of the boot file. The symbolic link points to the Linux image that updates the firmware. We then use the MPcli tools to make sure the blade is set to netboot as its first boot option, and set it to be the first option if it is not. The tools then power on the blade. When the blade powers up, it will download the firmware update Linux image and run it. When it is done, the blade will power itself off. The tools will detect that the blade has been powered off, and will know that the firmware has been flashed.

The last step in bringing up a new blade, is to boot it into Xen with a Linux Dom0. All that is needed is to update the symbolic link for the blade to point to the Xen boot image, and power on the blade. However, when the blade boots, it will want to join a GPFS cluster and mount host specific directories, even though the host is not part of any cluster, and the host specific directories do not exist. At boot time, the startup scripts check for these conditions and address them. The first time a blade is booted,

it will detect that it is not part of the GPFS cluster. It will use ssh to connect to the primary node of the cluster, and add itself to the cluster. The blade will also detect that the blade specific directories do not exist. It will make a copy of golden directories for its own use.

#### **3.6 Error Detection**

There are many steps in the provisioning and booting of a new blade. Sometimes an error occurs, and the process does not go to completion. In a large cluster of servers, the probability of having a blade fail to boot increases and can become significant. Therefore, it is important to detect when an error occurs, and take appropriate action.

When a blade is booted, the management software tries to access the blade using ssh. If, after some period of time, the management software is unable to log into the blade, the blade is considered to have failed. Additionally, if the management software is able to log into the blade, it can perform tests to verify that GPFS and Xen are operating correctly. We have not developed a test for Xen yet, but it should be straightforward to develop. If the management software detects a failed boot, it first logs the failure. It then tries to reinstall the blade. It will re-update dhcpd.conf, re-burn the firmware, and reboot into Xen again. The software can be configured to attempt the re-installation multiple times. This process should handle the majority of soft errors in the system. However, sometimes there will be hard errors with a blade. In that case the software logs a critical failure, and will make appropriate notifications for human intervention.

#### **4 Benchmarking**

Our server provisioning system dramatically simplifies the installation and management of servers in our cluster. This simplification results in decreased total time to provision a blade, and decreased management time. This can be shown through two of the more common use cases: the re-provisioning of a large set of servers, and the first time installation of a server.

#### **4.1 Re-provisioning a set of servers**

In normal use, all the blades in the cluster will be running Xen with a Linux Dom0. However, sometimes the servers will be used to run only Linux, or some other use, possibly booting from the local disk. Therefore, it is desirable to quickly and easily switch a large set of servers to the desired Xen with Linux Dom0 environment. Additionally, on occasion the boot image or root filesystem will need to be updated, and we will want to reboot all the servers after making the change to make sure they are running the most current images.

We have automated this scenario to allow the rebooting of large numbers of servers at the same time, and verifying that they are all configured properly. Given a list of servers, our tool will perform all the required steps automatically. For 45 blade servers installed in 5 BladeCenter chassis, we only required 5 minutes to re-provision all 45 blade servers, with the dominant portion of the time being the time for the kernel to boot.

#### **4.2 Automatic provisioning of a new server**

The other common use case mentioned above, is the initial provisioning of a server. Normally this would require installing the blade, and a number of manual steps to update the firmware and install the hypervisor and stock operating system.

With our tool, the provisioning of a new server is completely automated, requiring no human intervention beyond inserting the new blade server into the chassis. Once the blade is inserted into the chassis, the chassis notifies the provisioning software, and the provisioning process begins. In our lab, after inserting a new blade into the chassis, 6 minutes later the blade had been configured and booted in the correct environment, ready to accept work from the higher level management tools.

#### **5 Continuing Work**

This work is part of an ongoing project at IBM Research. As such, we are continuing to add features and abilities to the system. There are a number of things that we intend to do in the coming year:

- Currently, the root filesystem is maintained on the SAN for performance reasons. However, we are attempting to shrink the root filesystem as much as possible. If we can get it acceptably small, we will run the entire root filesystem from an initial ramfs root mount.
- Redirect all logging to the management server. This will allow us to have in depth logging information across reboots of blades, without having persistent storage on the blades.
- Support x86 blades and PPC blades in the same system. We can detect the architecture of the blade, and determine the proper course of action based on that state.
- Better integrate with higher level management tools. The higher level tools need to know when a blade is available. The blade should automatically announce itself to the higher level tools once it is installed. Also, the higher level management tools need to be able make provisioning and management decisions such as reboot, update, and migration based on such event notifications through this work.
- Automatically configure the fiber channel settings for the blade.

These will take us even further towards our goal of "lights out" management and operation.

#### **6 Conclusions**

Scale out computing (*i.e.*, clusters of relatively simple machines) is an attractive approach to deploying large amounts of computing power at a low cost. In the Commercial Scale Out project, we are investigating technologies to make scale out particularly attractive to commercial computing. One of the big challenges in adoption of scale out computing is the difficulty in managing clusters of ever increasing size.

For that purpose, we have developed a provisioning infrastructure that can quickly add servers to an existing cluster, as well as restart the operation of those servers already in the cluster. The approach is based on two premises: (1) all servers use the same root file system in their controlling (Dom0) partition and (2) BladeCenter provides a management module function.

Using the same root file system in all servers guarantees homogeneity, which greatly simplifies management and operation. Since the same root is shared by all servers, it is kept read-only. Blade private and modifiable data is stored either in a RAM file system (ramfs) or in a GPFS file system. We can easily "clean up" a blade an return it to a pristine condition with a reboot.

The management module of BladeCenter allows us to perform remote control of the servers. It is easy to detect when a new blade is inserted, and through the management module we can perform the various steps required to provision that blade and bring it to the cluster of active servers.

We have verified that our approach is scalable, as the difference in time between restarting 1 blade and restarting 45 blades is only from 3 minutes to 5 minutes. Also, it only takes 6 minutes to install a new blade.

We will continue this work, implementing more functionality until we can achieve a true "lights out" operation and management of a large farm of blades. We believe this is an important step in achieving thorough acceptance of scale out solutions for commercial computing.

#### **References**

- [1] IBM Director: Extensions: Remote deployment manager. http://www-03.ibm.com/systems/management/director/extensions/rdm.html.
- [2] Red Hat installation program (Anaconda). http://fedora.redhat.com/About/Projects/anacondainstaller/.
- [3] *Preboot Execution Environment (PXE) Specification*, 2.1 edition, September 1999.
- [4] G. Almasi, L. Bachega, R. Bellofatto, J. Brunheroto, C. Cascaval, J. Castanos, P. Crumley, C. Erway, J. Gagliano, D. Lieber, P. Mindlin, J.E. Moreira, R.K. Sahoo, A. Sanomiya, E. Schenfeld, R. Swetz, M. Bae, G. Laib, K. Ranganathan, Y. Aridor, T. Domany, Y. Gal, O. Goldshmidt, and E. Shmueli. System management in the BlueGene/L supercomputer. In *Parallel and Distributed Processing Symposium, 2003*, April 8 2003.
- [5] P. Barham, B. Dragovic, K. Fraser, S. Hand, T. Harris, A. Ho, R. Neugebar, I. Pratt, and A. Warfield. Xen and the art of virtualization. In *ACM Symposium on Operating Systems Principles (SOSP), 2003*, October 2003.
- [6] D. M Desai, T. M. Bradicich, D Champion, W. G. Holland, and B. M. Kruez. BladeCenter chassis management. *IBM Journal of Research and Development*, 49(6):941–961, November 2005.
- [7] D. M Desai, T. M. Bradicich, D Champion, W. G. Holland, and B. M. Kruez. BladeCenter system overview. *IBM Journal of Research and Development*, 49(6):809 – 822, November 2005.
- [8] E. Hendriks and R Minnich. How to build a fast and reliable 1024 node cluster with only one disk. *The Journal of Supercomputing*, pages 171–181, May 2006.
- [9] IBM. *Management Processor Command Line Interface (MPCLI) version 5.10 IBM Servers*.
- [10] IBM. *Reference Guide IBM BladeCenter Management Module Command-Line Interface*.
- [11] Frank Schmuck and Roger Haskin. GPFS: A shared-disk file system for large computing clusters. In *Proc. of the First Conference on File and Storage Technologies (FAST)*, pages 231–244, January 2002.
- [12] A Wachsmann. A general purpose high performance Linux installation infrastructure. Technical report, SLAC, November 2002. SLAC-PUB-9193.